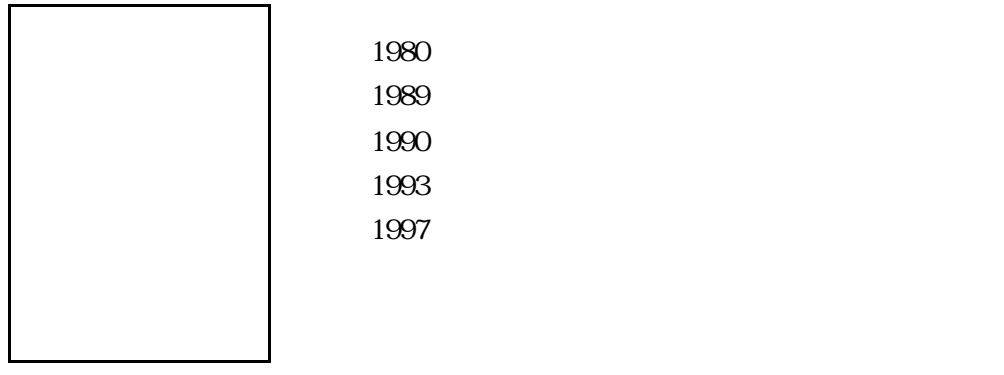

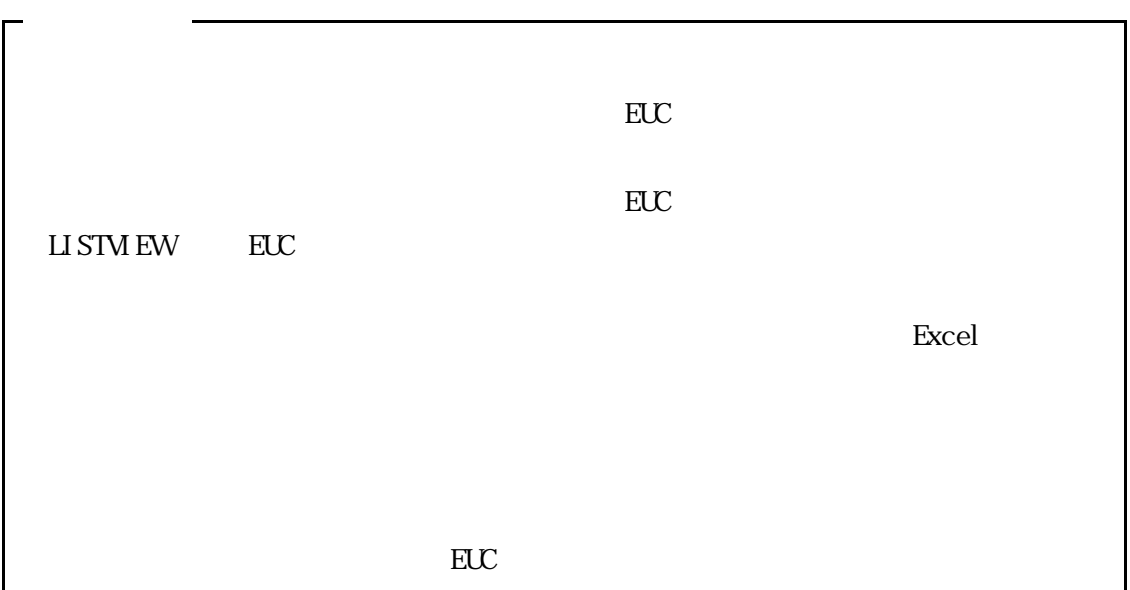

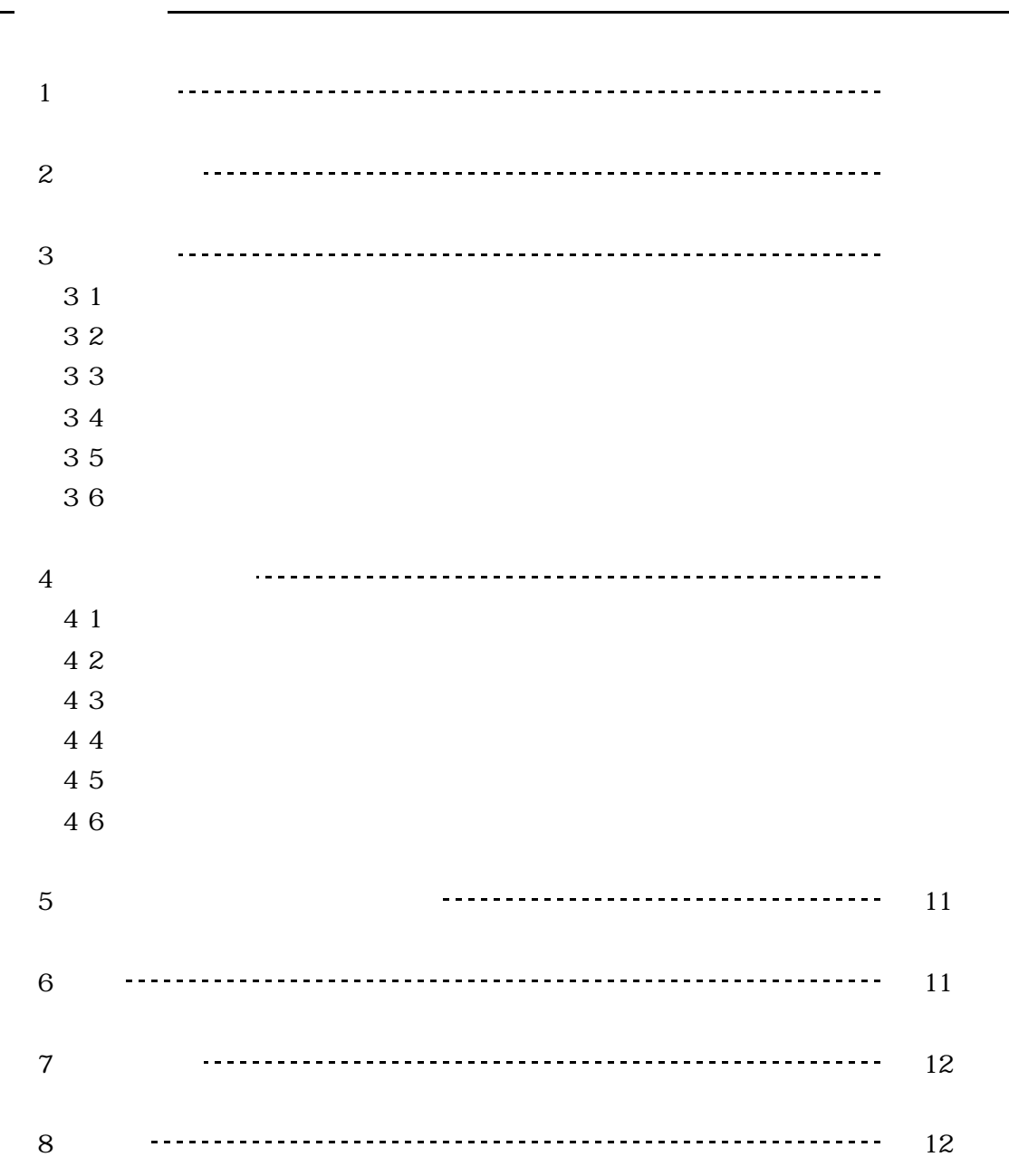

図1 クイックレポート例 《3》 図2 ピボットテーブルレポート使用例 《3》 図3 システム概略図 《7》 図4 レコード構成 《7》 図5 条件設定画面 《8》 図6 ファイル転送画面 10

■図表一覧■

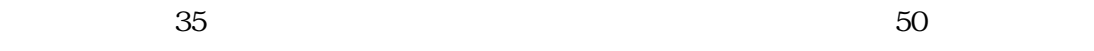

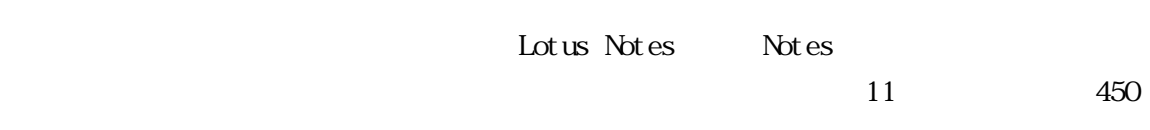

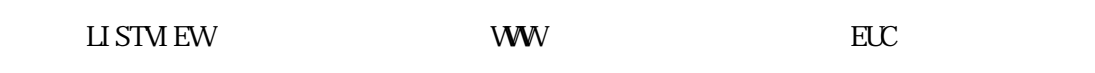

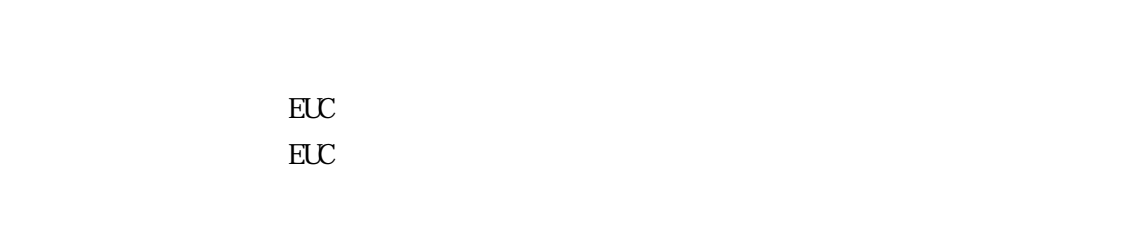

 $\textrm{EUC}$ 

LISTMEW EUC

LI STM EW

LI STM  ${\rm EW}$ 

LI STM EW

当社のユーザが求めるEUCを実現するには違う手法を使ったシステム構築が必要となった.

 $EUC$ 

 $30\,$ 

 $\mathbb{R}$ UC $\mathbb{R}$ 

 $EUC$ 

EUC<sub>2</sub>

**31** 

 $50$ 

32

 $EUC$  $\overline{C}$  . The observed  $\overline{C}$  and  $\overline{C}$  is  $\overline{C}$  and  $\overline{C}$  and  $\overline{C}$  is  $\overline{C}$  and  $\overline{C}$  and  $\overline{C}$  and  $\overline{C}$  and  $\overline{C}$  and  $\overline{C}$  and  $\overline{C}$  and  $\overline{C}$  and  $\overline{C}$  and  $\overline{C}$  and  $\overline$ 

 $\mathbb{R} \mathbb{U}$ 

 $\mathbf{SQ}$ 

EUC

33

#### Microsoft Excel Excel

 $\rm_{ELC}$ 

Excel しゃくいい しんしょうしょく しんしゃくいん しんしゃくいん しんしゅうしょく

Excel シートに属ります。

Excel the contract of the contract of the contract of the contract of the contract of the contract of the contract of the contract of the contract of the contract of the contract of the contract of the contract of the cont

 $34$ 

 $V\!\!S\!\!M\!\!R$ 

WINDOWS ARE STRIKE UNIVERSITY OF THE STRIKE WINDOWS ARE STRIKEN WINDOWS AND THE STRIKE UNIVERSITY OF THE STRIKE

 $\text{CSV}\qquad \qquad \text{Excel}$ 

My Documents

 $\sim$  csv"

35

 $\begin{array}{lll} \text{SORT} & \text{MERCE} & \text{CSV} \end{array}$ 

 $36$ 

 $\mathbf{M}$ 

 $80$ 

 $\overline{S}$ QL

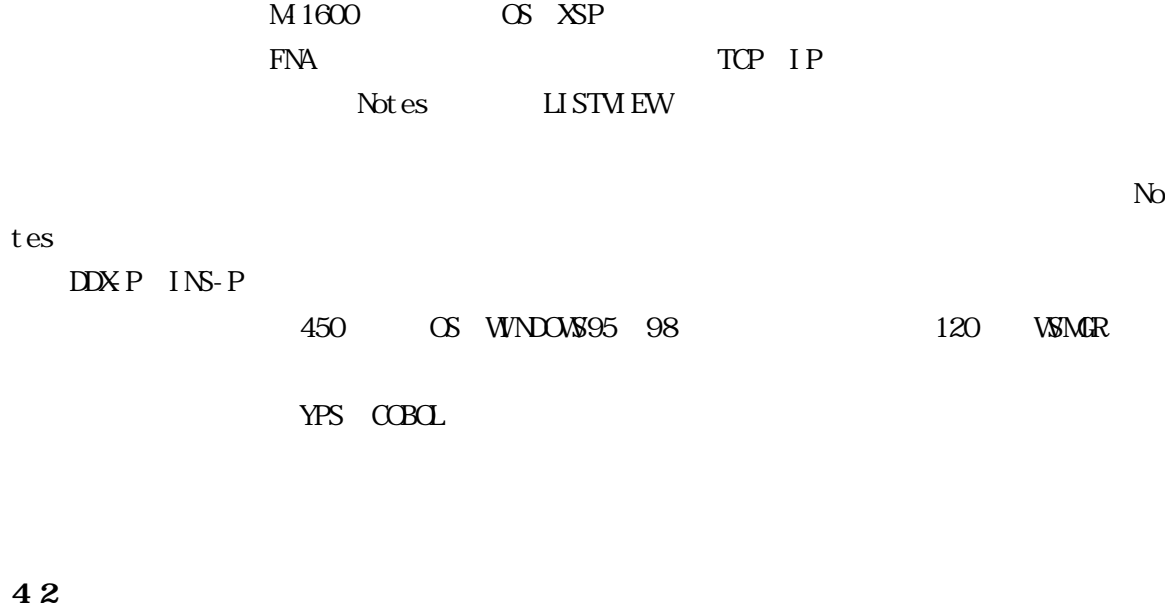

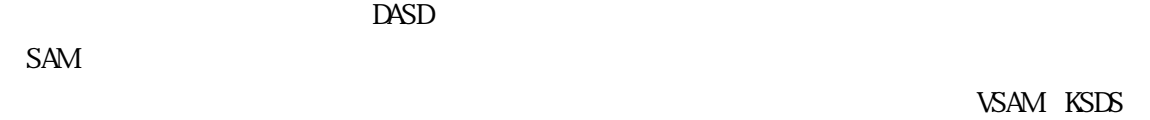

 $SAM$ 

4 1

 $\overline{12}$ 

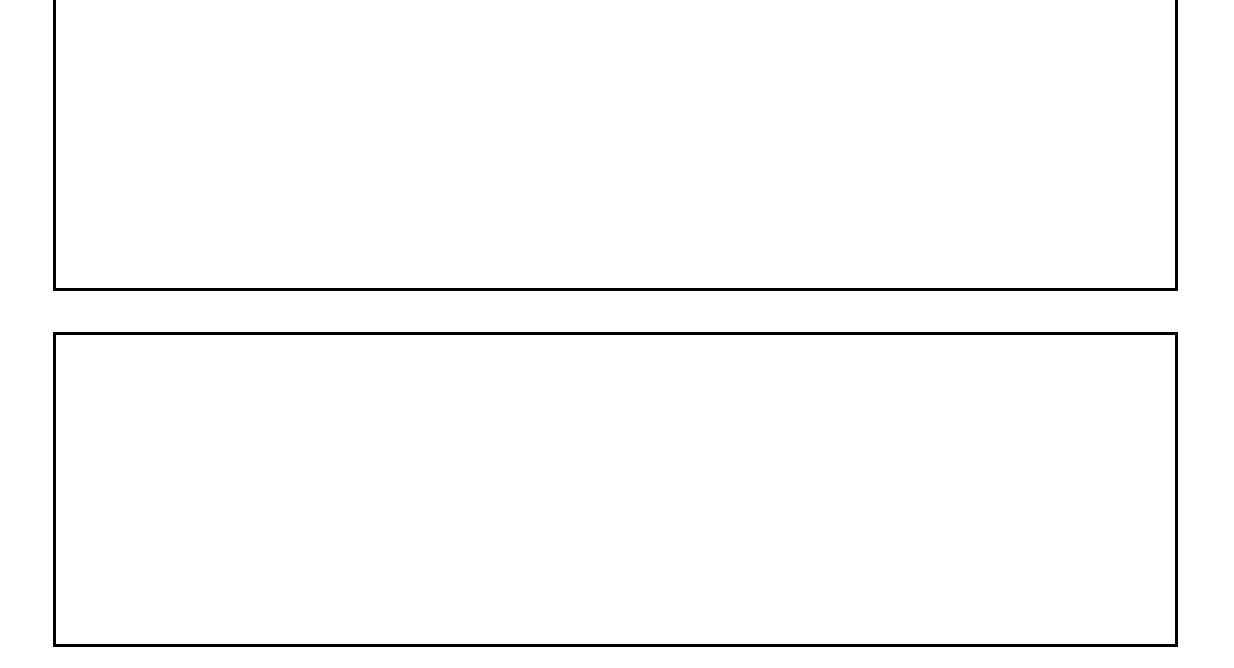

4 3

 $\overline{A}$  PS  $\mathrm{CSV}$  $\mathrm{CSV}$ 

 $\overline{N}$ 

 $\overline{S}$ 

 $\overline{A}$ ND

# 「1」なら府県レベル 埼玉県や東京都など 「2」ならに、「2」なら市民・東京都中で、「2」なら市民・東京都中央区などの

### 44

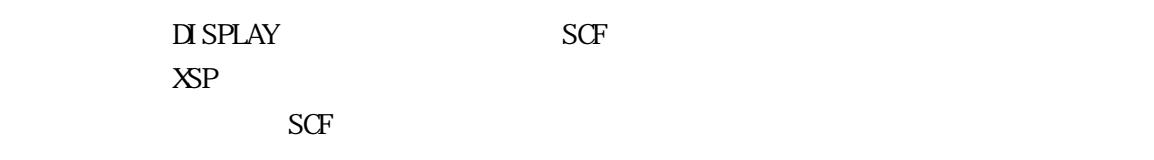

### $16$

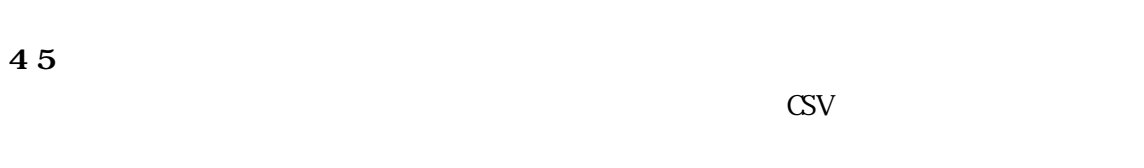

# $VSAM$  $SAM$

SORT MERGE

## CSV

CSV マイトリング こうしょうかい こうしゃく こうしゃく こうしゃく こうしゃく こうしゃく こうしゃく こうしゃく こうしゃく こうしゃく こうしゃく こうしゃく こうしゃくん こうしゃくん こうしゃくん こうしゃ

 $\boldsymbol{\mathrm{Excel}}$ 

1234-01

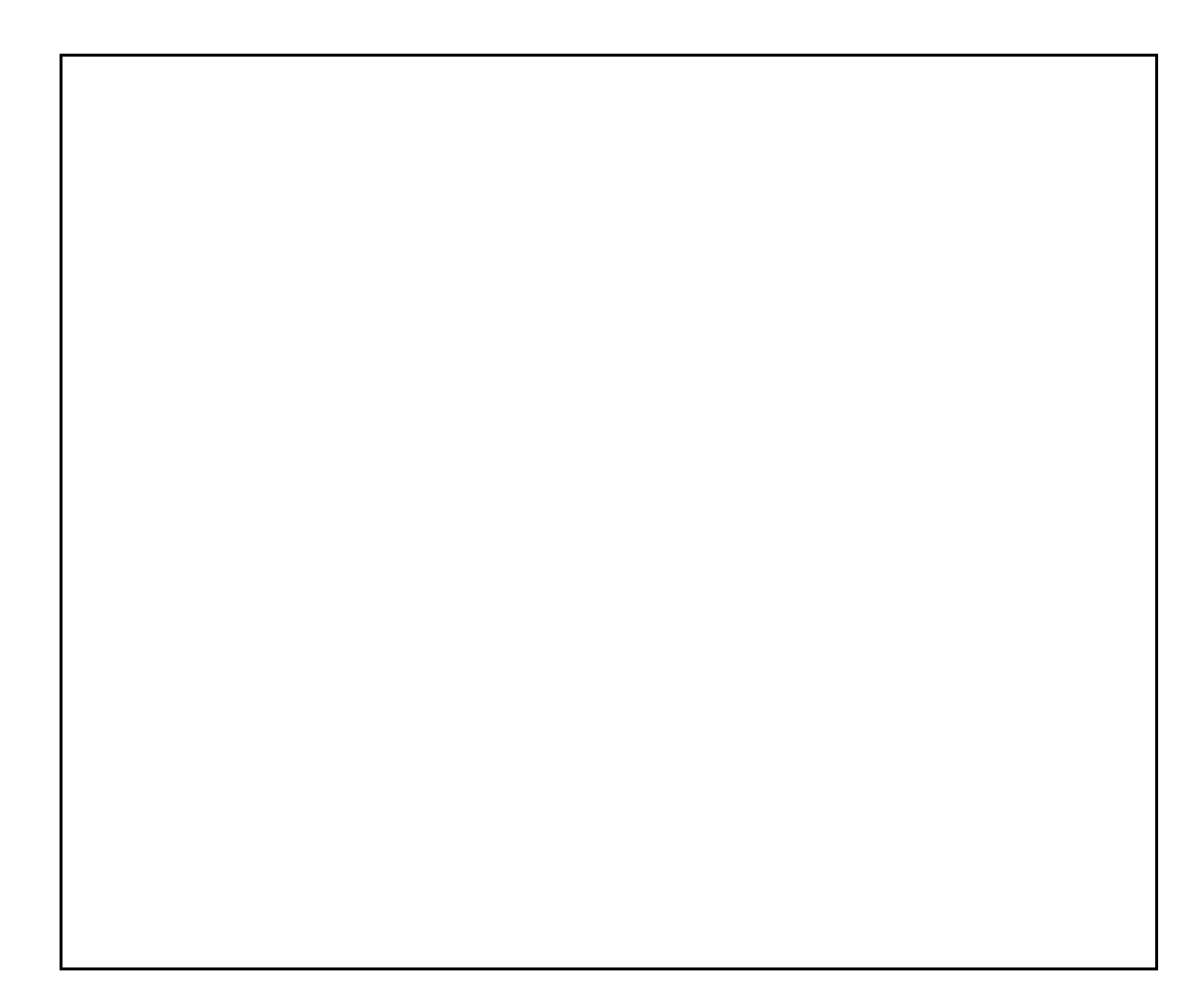

 $1E$ 

#### 46

 $\lambda$ sm $\alpha$ ere  $\alpha$ 

 $\gamma_{\rm tot}$  and  $\gamma_{\rm tot}$  and  $\gamma_{\rm tot}$ 

**WAN** 

 $\overline{12}$ 

クイックレポートの依頼者に本システムで作成したExcelのシートをメールで送り,自

 $\sim$  3030

ー<br>EUC

<u>1999.</u> (1999) 119 (1998) 119

また,本システムはWSMGRのインストールされていないパソコンでは実行できない.し

 $\lambda$ Web